## *Restoring OneLogin (New Device)*

This is the guide to follow after you have successfully backed up your OneLogin app and have the "PDF Recovery Tool Kit"

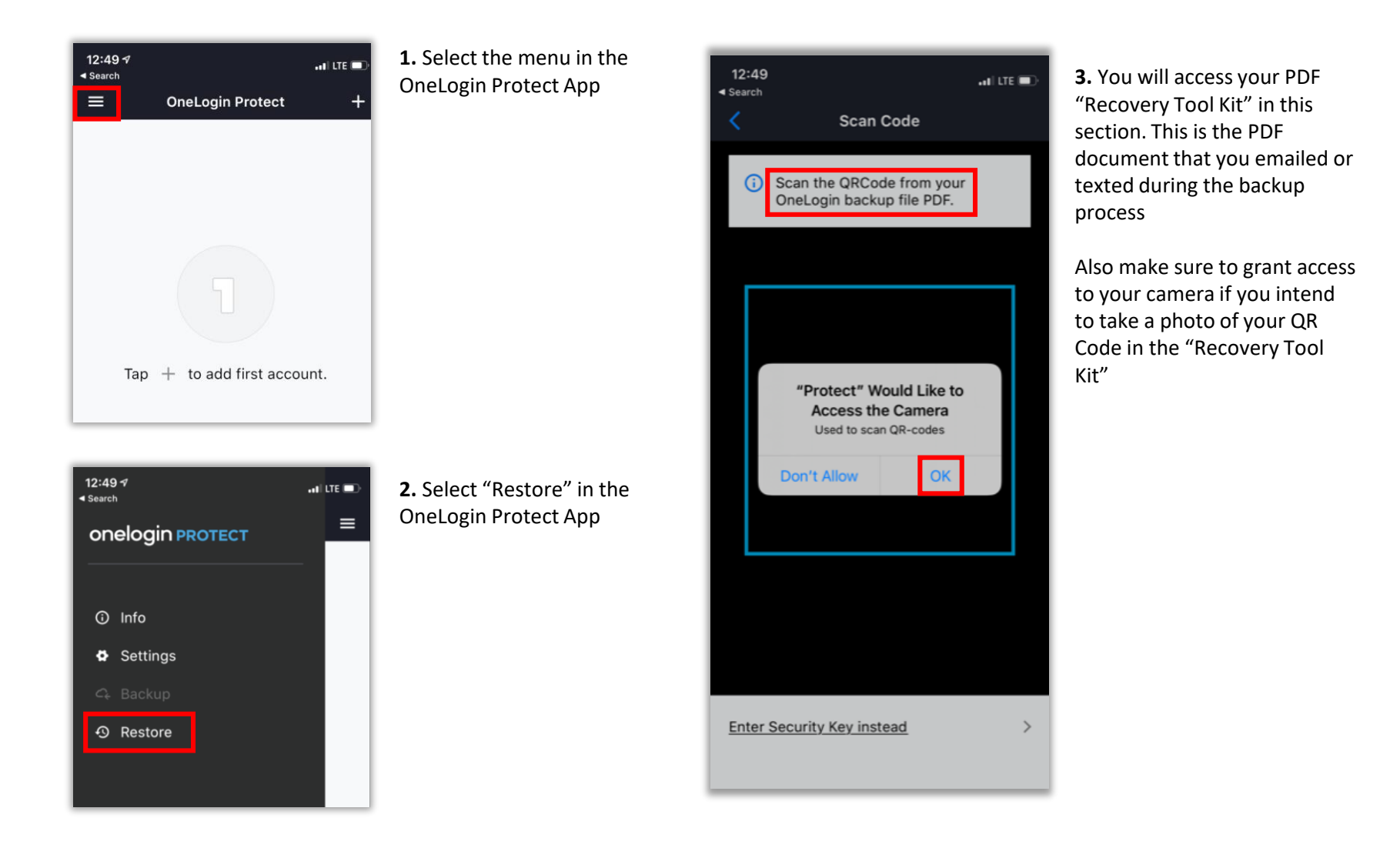

## *Restoring OneLogin (New Device)*

*Page 2* 

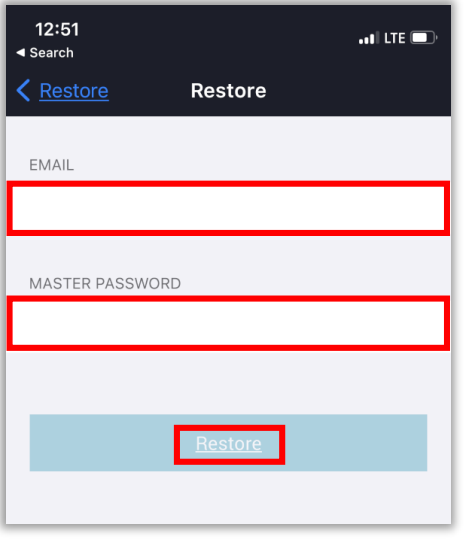

**4.** Enter your collin.edu email and regular network/collin.edu password and select "Restore"

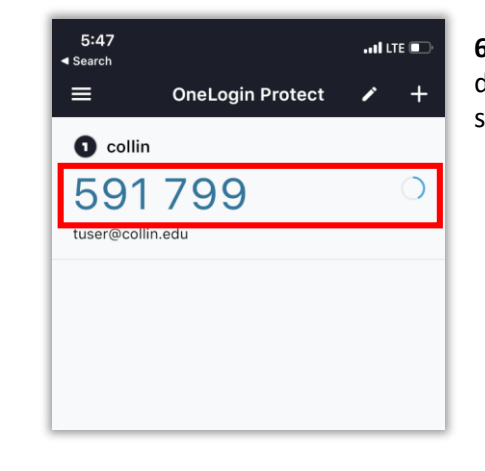

**6.** If OneLogin is showing a 6 digit code then OneLogin is successfully restored

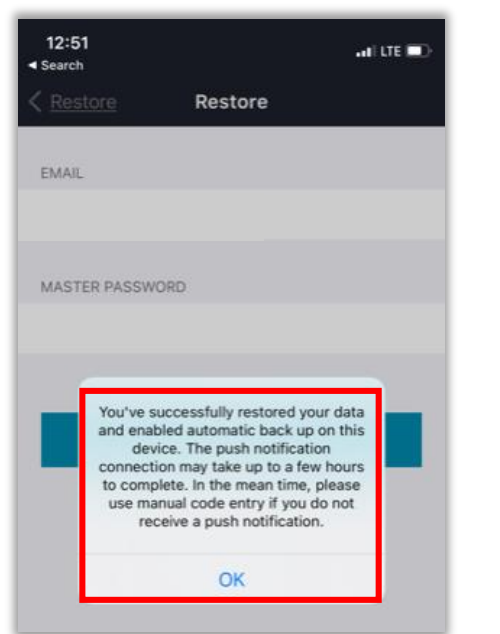

**5.** The restore is COMPLETE!

For OneLogin Resources please refer to [https://www.collin.edu/academics/ecollin](https://www.collin.edu/academics/ecollin/onelogin.html) /onelogin.html